# Mise à jour 2023 GeoNature2- Normandie-Maine, Orne, Perche

*Document de travail. Merci de ne pas diffuser.*

Date mise à jour : 05/2023. Versions installées : GeoNature 2.12.2, modules dashboard, export, import ; Taxhub 1.11.1 ; Userhub 2.3.3. Référentiel taxonomique : Taxref v. 16

Pour approfondir : <https://docs.geonature.fr/CHANGELOG.html> e[t https://geonature.fr/documents/](https://geonature.fr/documents/) (en particulier 2022-05-GeoNature-Doc-2.9.2.pdf)

Remerciements à Frédéric Cloitre qui a réalisé cette mise à jour

### 1. Nouvelle interface utilisateur

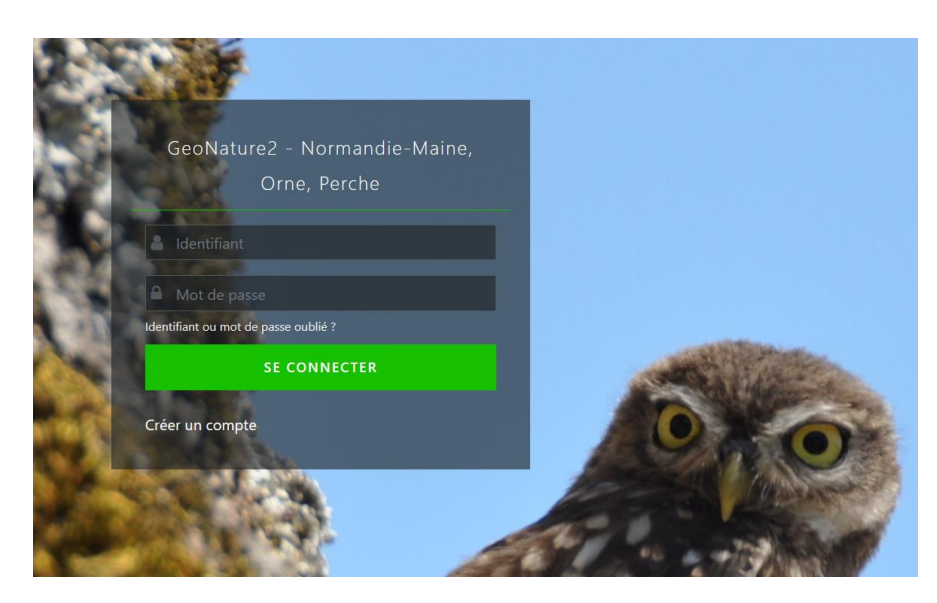

*Figure 1 : photo spécifique ainsi que modification du titre pour éviter de confondre avec d'autres installations de GeoNature*

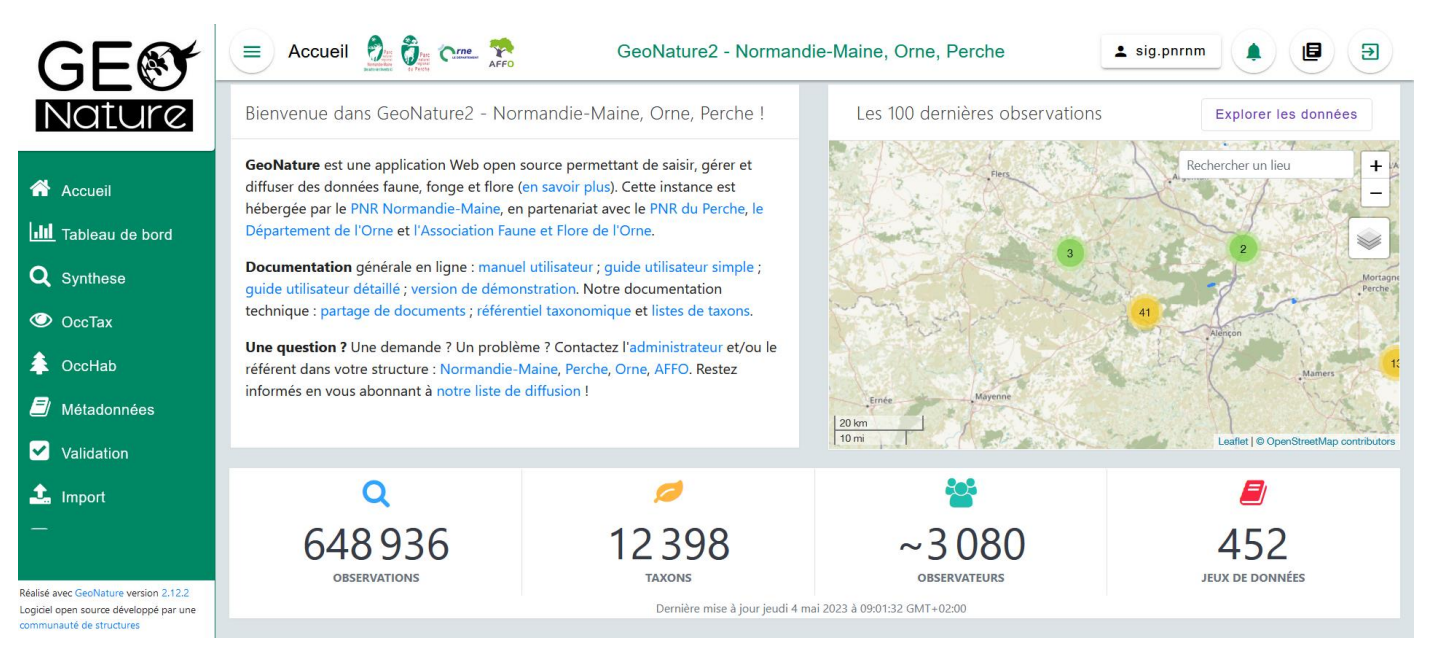

*Figure 2 : nouvelle disposition de la page d'accueil. Personnalisation du titre de l'application. Modification du texte d'introduction. Ajout de la fonctionnalité "explorer les données". Ajout de la date de dernière mise à jour.*

Un « profil » est calculé à partir des données validées, par taxon. Exemples :

Joquille des bois<https://geonature.parc-naturel-normandie-maine.fr/geonature/#/synthese/taxon/109297> Cerf élaphe<https://geonature.parc-naturel-normandie-maine.fr/geonature/#/synthese/taxon/61000>

Cervus elaphus Linnaeus, 1758 - Cerf élaphe

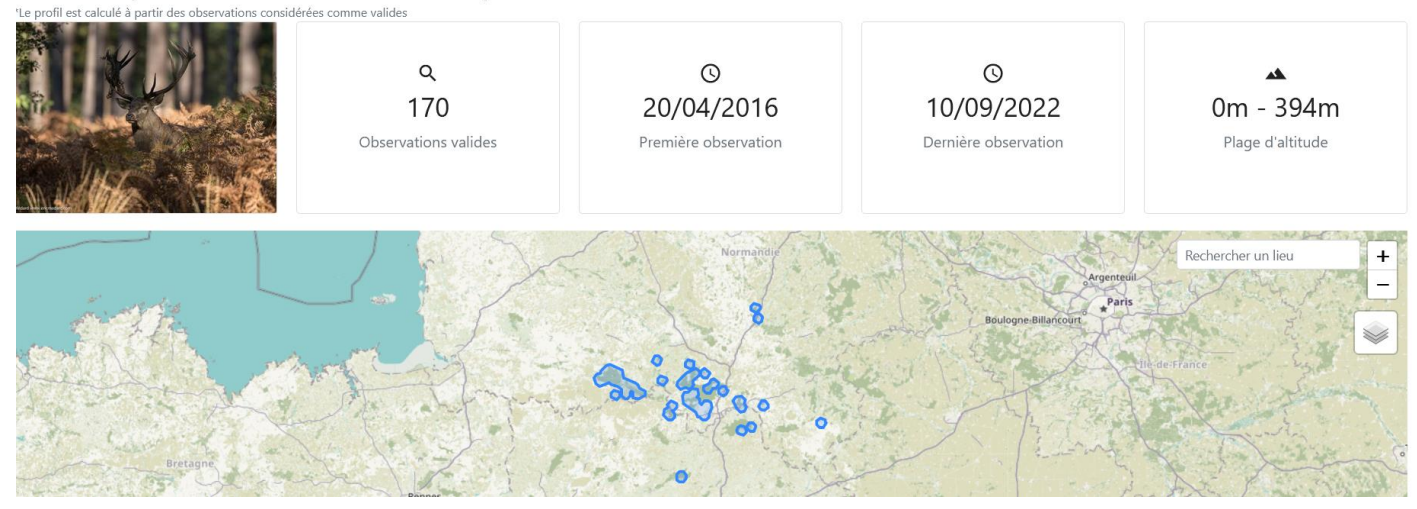

*Figure 3 : exemple de profil de taxon*

Pour avoir la liste de tous les taxons pour lesquels un profil à été généré : [https://geonature.parc-naturel-normandie](https://geonature.parc-naturel-normandie-maine.fr/taxhub/#!/listes/1024)[maine.fr/taxhub/#!/listes/1024](https://geonature.parc-naturel-normandie-maine.fr/taxhub/#!/listes/1024) 4700 profils (sur 11 000 taxons

Environ 201 000 observations sans statut de validation ont été validées automatiquement (statut « probable ») pour générer les profils (à partir des observations les plus fréquentes, par date, excluant le 01/01).

• Alerte saisie dans Occtax à partir des profils :

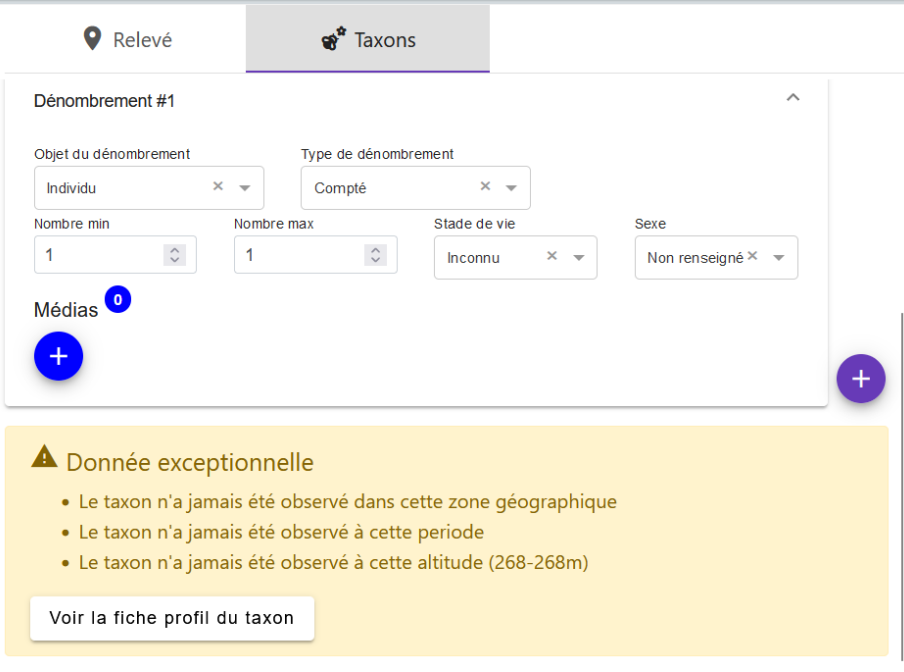

*Figure 4 : avertissement lors d'une saisie lorsqu'elle ne correspond pas au profil du taxon*

#### Score de cohérence par rapport au profil dans le module validation

|   | <b>Détails</b> |                               | Ċ.    | Taxon 0                                         | Date obs. c        | Jeu de donnees :         | Observateur <sup>c</sup>  | Score <sup>2</sup> |
|---|----------------|-------------------------------|-------|-------------------------------------------------|--------------------|--------------------------|---------------------------|--------------------|
| □ | 0              | (□)                           | Inco  | Écureuil roux                                   | 2023-05-04 08:15:0 | <b>PNR NM-Occtax.cc</b>  | <b>Bakker Maude</b>       | 2/3                |
| □ | $\mathbf{0}$   | $\left( \Box \right)$         | Incor | Hirondelle rustique, Hirondelle de cheminée     | 2023-05-04 00:00:0 | PNR NM-Occtax, cc        | <b>PETITJEAN Mariette</b> | 2/3                |
| □ | O              | (□)                           | Incor | Clyte d'Eastwood, Clyte bélier (Le), Clyte quên | 2023-05-03 00:00:0 | PNR NM-Occtax, cc        | <b>DEBROIZE Morvan</b>    | 1/3                |
| □ | $\bullet$      | $\left( \square \right)$      | Incor | Hirondelle rustique, Hirondelle de cheminée     | 2023-05-03 00:00:0 | PNR NM-Occtax, cc        | <b>PETITJEAN Mariette</b> | 1/3                |
|   | $\mathbf 6$    | $\bf \Xi$                     | Incor | Flavoparmelia caperata                          | 2023-05-03 00:00:0 | <b>PNR NM-Occtax.cc</b>  | <b>DEBROIZE Morvan</b>    | 0/3                |
| □ | $\mathbf 6$    | $\left( \blacksquare \right)$ | Inco  | Dendrographa decolorans                         | 2023-05-03 00:00:0 | PNR NM-Occtax, cc        | <b>DEBROIZE Morvan</b>    | 0/3                |
| □ | A              | $\left( \blacksquare \right)$ | Inco  | Véronique à feuilles de serpolet                | 2023-05-03 00:00:0 | <b>PNR NM-Occtax, cc</b> | <b>DEBROIZE Morvan</b>    | 2/3                |
|   | $\bullet$      | $\left( \square \right)$      | Incor | Cétoine dorée (la), Hanneton des roses          | 2023-05-03 00:00:0 | PNR NM-Occtax, cc        | <b>DEBROIZE Morvan</b>    | 3/3                |
| □ | $\mathbf 0$    | ▣                             | Inco  | Lézard à deux raies (Le). Lézard vert occident  | 2023-05-03 00:00:0 | PNR NM-Occtax, cc        | <b>DEBROIZE Morvan</b>    | 2/3                |
|   | $\mathbf 0$    | $\left( \Box \right)$         | Inco  | Ornithope délicat, Pied-d'oiseau délicat        | 2023-05-03 00:00:0 | <b>PNR NM-Occtax, cc</b> | <b>DEBROIZE Morvan</b>    | 3/3                |
| □ | $\bullet$      | (□)                           | Inco  | Rhopalus subrufus                               | 2023-05-03 00:00:0 | PNR NM-Occtax, cc        | <b>DEBROIZE Morvan</b>    | 0/3                |
| □ | $\bullet$      | $\left( \Box \right)$         | Inco  | Punaise brune à antennes & bords panachés       | 2023-05-03 00:00:0 | PNR NM-Occtax, cc        | <b>DEBROIZE Morvan</b>    | 1/3                |
| П | $\bullet$      | o                             | Inco  | Panthère (La)                                   | 2023-05-03 00:00:0 | PNR NM-Occtax, cc        | <b>DEBROIZE Morvan</b>    | 2/3                |

*Figure 5 : score de 1 à 3 (répartition, phénologie, altitude) calculé avec les profils*

#### Information sur l'observation

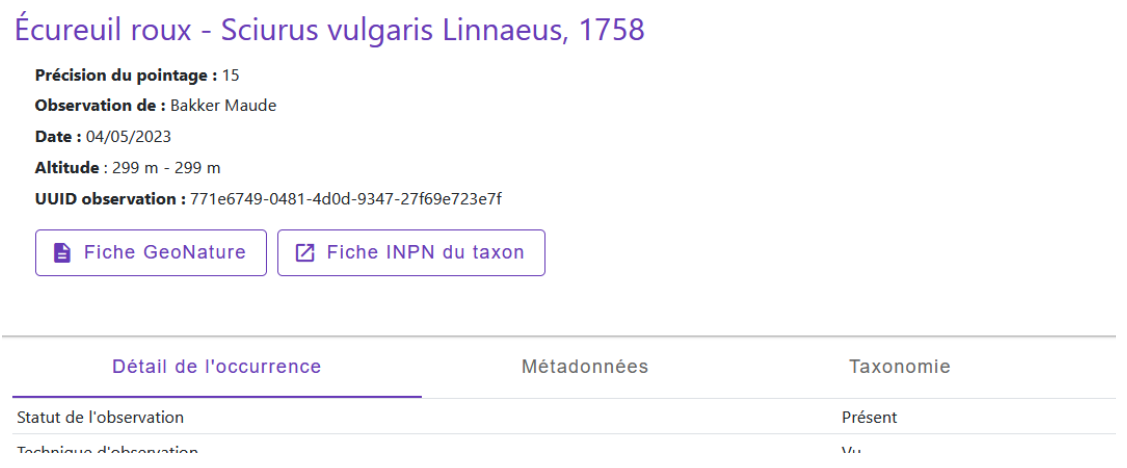

*Figure 6 : en cliquant sur "(i)" on ouvre une fenêtre d'information depuis laquelle on accède à la fiche profil (fiche GeoNature) et à la fiche INPN. Ce qui permet de recroiser les informations au moment de la validation.*

#### Vous retrouverez le bouton « (i) » (information) dans le module synthèse et occtax, permettant de consulter la fiche profil du taxon. *Les profils seront mis à jour progressivement en fonction des données validées.*

### 3. Améliorations module tableau de bord

Le tableau de bord s'est amélioré :

- Nouvelle présentation d'ensemble et fonctionnement amélioré des graphiques
- Observations filtrées par défaut à partir de 1975
- Synthèse par entité géographique : ajout de plusieurs types d'entités pour afficher les cartes (RNR, ENS, Natura 2000, interco, …)
- Ajout d'une fonctionnalité « rapport annuel »

NB. : du fait qu'il permet de consulter l'ensemble des données (y compris en précisant des taxons sensibles), le dashboard est accessible uniquement aux groupes suivants : agents administrateur ou « en poste » PNR NM, PNR Perche, CD61, ainsi que les membres du CA de l'AFFO et salarié

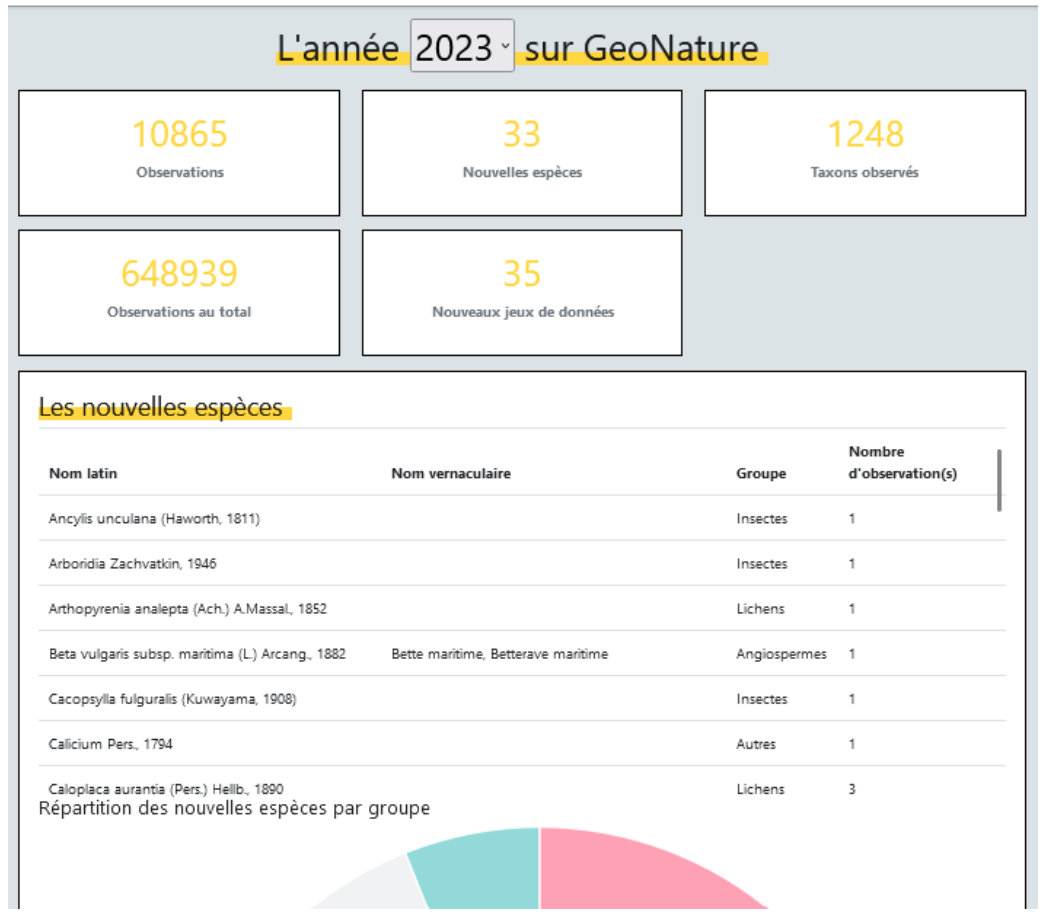

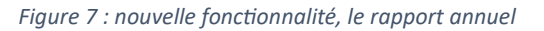

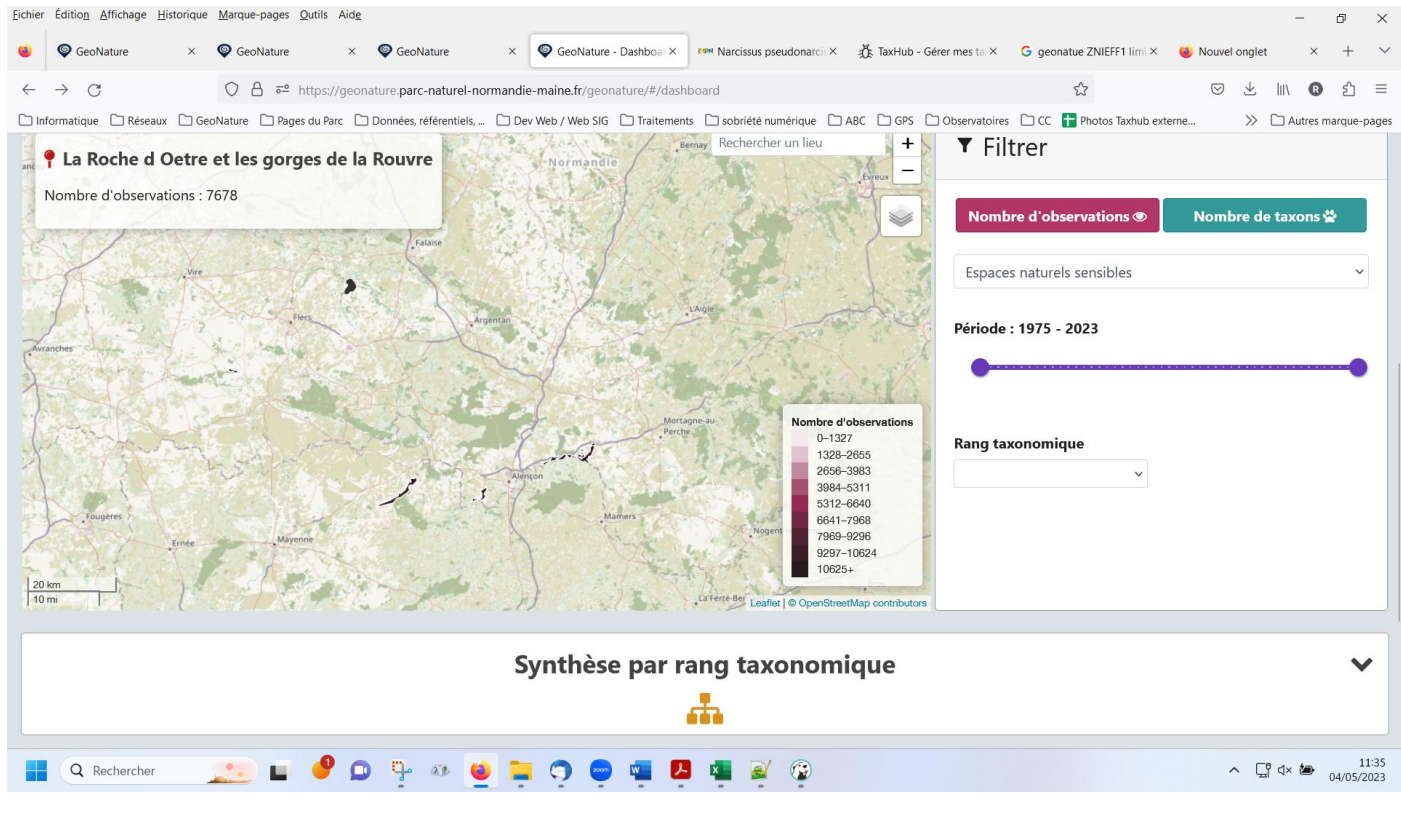

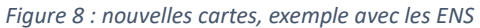

*Les nouveaux périmètres ajoutés ont pour sources : l'IGN, 2023 (admin Express COG) et l'INPN (2023). La couche des ENS est en construction par l'INPN.*

# 4. Affichages de nouvelles limites et ajout d'autres filtre géographique

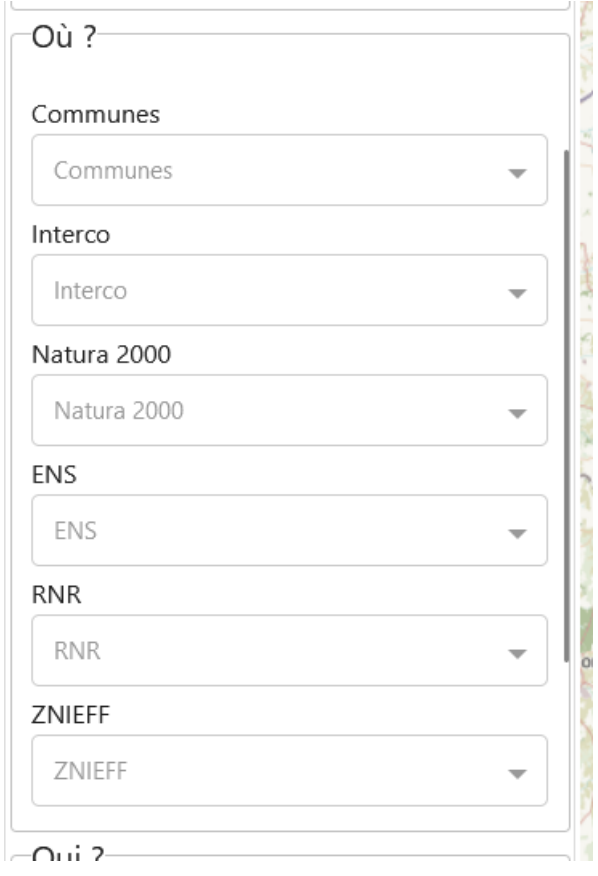

*Figure 9 : nouveaux filtres géographiques dans la synthèse*

Il est désormais possible de rechercher dans la synthèse, à partir des intercommunalité, zonages Natura 2000 (ZSC, ZPS, SIC), etc.

*Comme indiqué précédemment, les nouveaux périmètres ajoutés ont pour sources : l'IGN, 2023 (admin Express COG) et l'INPN (2023). La couche des ENS est en construction à l'INPN.*

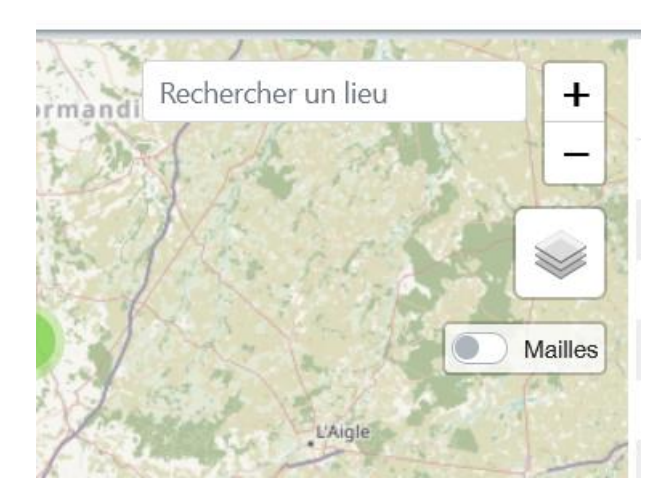

*Figure 10 : affichage des observations à la maille 10 km INPN*

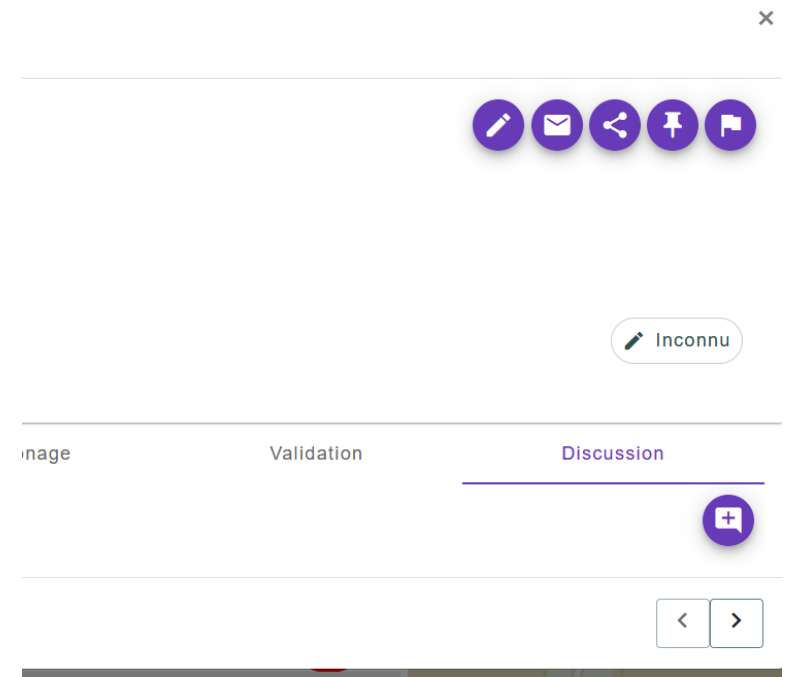

*Figure 11 : à droite de la fenêtre "information" du module validation*

Accessible via le bouton (i) information, par observations, dans les modules synthèse et validation. Il est possible d'ajouter des commentaires de discussion afin d'indiquer à un observateur qu'il a peut-être fait une erreur d'identification, ou bien pour poser des questions et apporter des éléments afin de valider l'observation.

*Attention, l'observateur ne sera pas averti de la discussion. Il est recommandé d'utiliser le bouton « courrier » pour contacter la personne directement par email. NB. il faut paramétrer l'envoi d'email depuis votre navigateur, par exemple avec Firefox : <https://support.mozilla.org/fr/kb/changer-programme-ouvrir-liens-courriel>*

6. Nouvelle fonctionnalité : notification

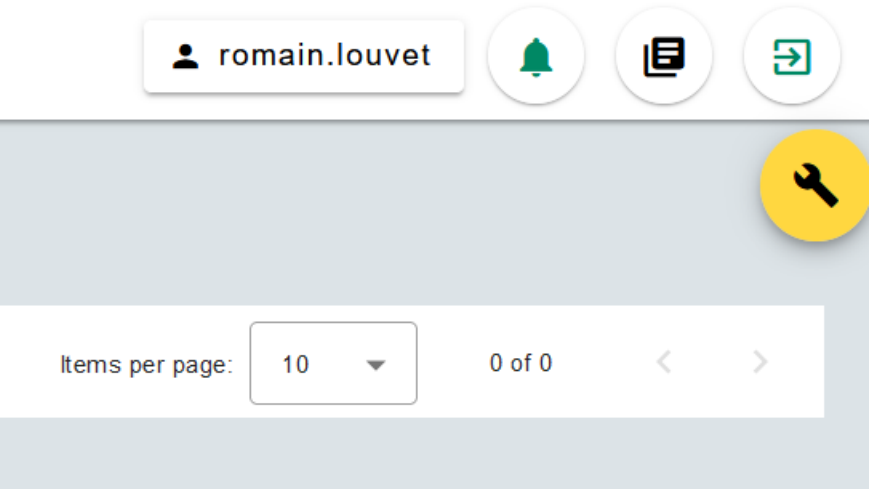

*Figure 12 : en haut à droite de la page d'accueil, bouton "notification" pour afficher les dernières notifications. Il faut utiliser le bouton jaune en haut à droite pour paramétrer les notifications*

Les notifications sont envoyées lorsqu'une personne tierce valide vos observations (module validation) et après un import de données réussi (module import).

# 7. Taxref 16

La dernière version de référentiel taxonomique publié par l'INPN a été importé.

Cf.<https://inpn.mnhn.fr/telechargement/referentielEspece/referentielTaxo>

# 8. "identifiant ou mot de passe oublié"

La fonctionnalité permettant de redéfinir son mot de passe en cas d'oubli est à nouveau fonctionnelle.

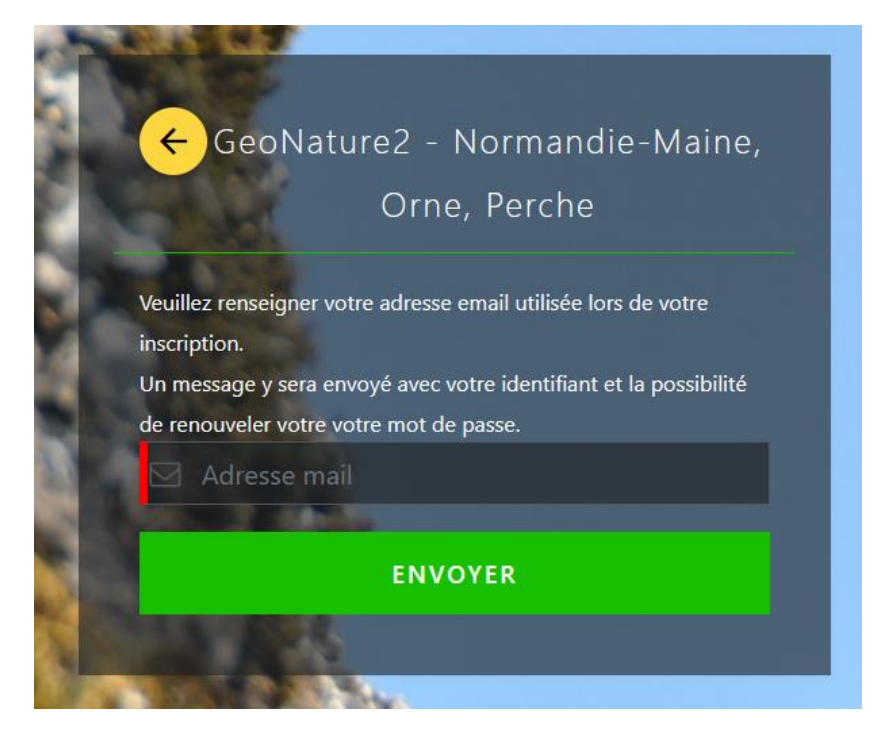

# 9. Formulaire d'inscription

Les demandes de création de compte via « créer un compte » (page de connexion) est fonctionnel.

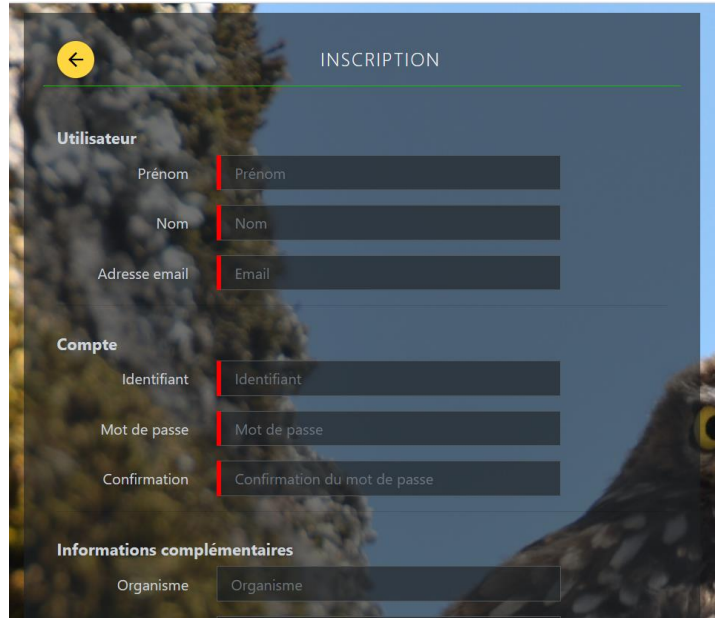

Comment remplir le formulaire ?

- Prénom : typographie standard
- Nom : tout en majuscule
- Adresse email : fournir une adresse email unique par compte
- Identifiant : en minuscule, tout attaché, sans caractères spéciaux, exemple : nom.prénom
- Mot de passe : utiliser un mot de passe sécurisé
- « Organisme » et « mon organisme »: indiquer svp l'organisme auquel vous êtes rattachés. Ex : AFFO, PNR NM, PNR Perche, CD61, autres. Ainsi que le groupe auquel vous appartenez, exemple : CA de l'AFFO, agent devant utiliser geonature pour son poste, stagiaire, etc.
- « J'ai lu et j'accepte la convention » : cocher pour accepter notre convention de partenariat explicitant le fonctionnement et l'utilisation des données

### **Il est recommandé d'informer un référent de votre structure et de transmettre la demande par email à l'administrateur.**

# 10. Divers bugs corrigés et petits update, grâce à notre mise à jour

• Correction des bugs recherche tracé géographique, dans la synthèse

<https://github.com/PnX-SI/GeoNature/pull/2527>

[https://github.com/PnX-SI/GeoNature/commit/5c8e5f36dbefb5129a9ea13c926035580ab4ccd7#diff-](https://github.com/PnX-SI/GeoNature/commit/5c8e5f36dbefb5129a9ea13c926035580ab4ccd7#diff-5f82a87cc3b476fb1d08f9ccecf3bf746aa8653dd1fe144bf7300cad957effcfR319-R333)[5f82a87cc3b476fb1d08f9ccecf3bf746aa8653dd1fe144bf7300cad957effcfR319-R333](https://github.com/PnX-SI/GeoNature/commit/5c8e5f36dbefb5129a9ea13c926035580ab4ccd7#diff-5f82a87cc3b476fb1d08f9ccecf3bf746aa8653dd1fe144bf7300cad957effcfR319-R333)

• Correction du bug rapport annuel, nouveaux taxon, module tableau de bord

[https://github.com/PnX-SI/gn\\_module\\_dashboard/issues/61](https://github.com/PnX-SI/gn_module_dashboard/issues/61)

[https://github.com/PnX-SI/gn\\_module\\_dashboard/pull/62](https://github.com/PnX-SI/gn_module_dashboard/pull/62)

- Exports shpfile depuis la synthèse corrigé
- Ajout de la saisie de la source et de la licence lors de l'ajout de média dans taxhub

https://github.com/PnX-SI/TaxHub/issues/151

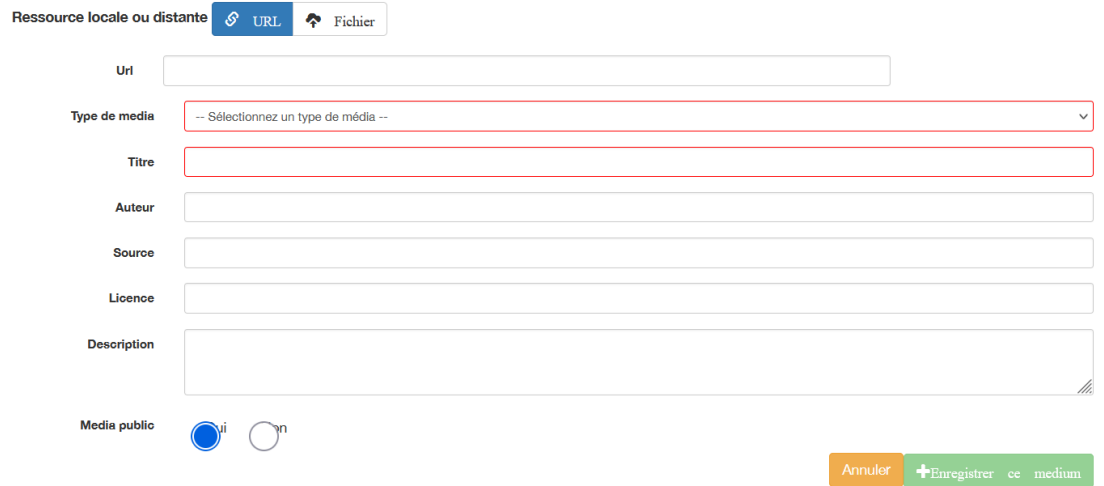